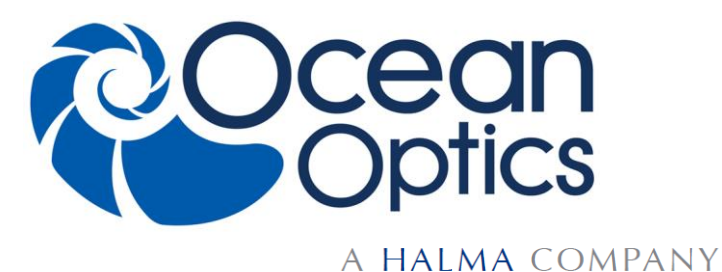

830 Douglas Ave. Dunedin, FL 34698 +1 727-733-2447 www.OceanOptics.com

**Maya2000Pro Data Sheet for Versions 3.00.1 and Above**

# **Description**

The Ocean Optics Maya2000Pro and Maya2000Pro-NIR include the linear CCD-array optical bench, plus all the circuits necessary for spectrometer operation. The result is a compact, flexible system, with no moving parts, that's easily integrated as an OEM component.

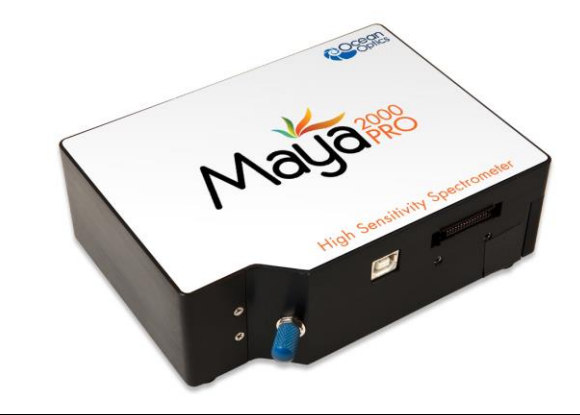

**Note**

This data sheet is for Maya2000Pro FPGA and FX2 firmware version 3.00.1 and above. For Maya2000Pro Spectrometers with firmware below this version, and for the Maya2000 Spectrometer, please see the [Maya2000 and Maya2000Pro Data Sheet.](http://www.oceanoptics.com/technical/engineering/OEM%20Data%20Sheet%20--%20Maya.pdf)

The Maya2000Pro and Maya2000Pro-NIR Spectrometers are a unique combination of technologies providing users with high sensitivity for low light-level, UV-sensitive and other scientific applications. The electronics have been designed for considerable flexibility in connecting to various modules as well as external interfaces. The Maya2000Pro series spectrometers interface to PCs, PLCs and other embedded controllers through USB 2.0 or RS-232 communications.

The detector used in the Maya2000Pro series spectrometers are a scientific-grade, back-thinned, CCD array from Hamamatsu (product number S10420 for Maya2000Pro and S11510 for Maya2000Pro-NIR). For complete details on these detectors, visit **www.Hamamatsu.com**.

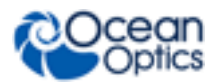

The Maya operates from power provided through the USB, or from a separate + 5VDC power supply. The Maya is a microcontroller-controlled spectrometer, thus all operating parameters are implemented through software interfacing to the unit.

An optional shutter is available that reduces loss of light caused by adding inline components. The shutter makes it easier to take dark measurements, especially when using a probe or taking emissive measurements where it is more difficult to introduce a shutter into the optical path.

# **Features**

- □ Back-thinned Hamamatsu detectors
	- S10420 high UV Sensitivity in Maya2000Pro
	- S11510 high NIR Sensitivity in Maya2000Pro-NIR
- Spectrometer Design:
	- Symmetrical Crossed Czerny Turner
	- 101.6 mm focal length
	- 15 gratings including the HC-1 composite grating
	- 6 slit widths
- Electrical Performance:
	- 16 bit, 500kHz A/D Converter
	- $\bullet$  Integration time:  $7.2 \text{ms} 5 \text{s}$
- Embedded microcontroller allows programmatic control of all operating parameters and standalone operation:
	- USB 2.0 480Mbps (high-speed) and 12Mbps (full speed)
	- RS232 115Kbaud
	- Communication Standards for digital accessories (I2C)
- Onboard Pulse Generator:
	- 2 programmable strobe signals for triggering other devices
	- Software control of nearly all pulse parameters
- Onboard GPIO:
	- 10 user-programmable digital I/O
- Kensington® security slot
- Optional shutter for dark measurements requiring a fast integration time and good throughput – Specify when ordering
- $\Box$  Interchangeable slits
- EEPROM storage for:
	- Wavelength Calibration Coefficients
	- Linearity Correction Coefficients
	- Absolute Irradiance Calibration (optional)
- □ Plug-n-Play Interface for PC applications
- $\Box$  30-pin connector for interfacing to external products

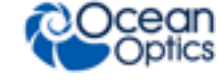

# **Specifications**

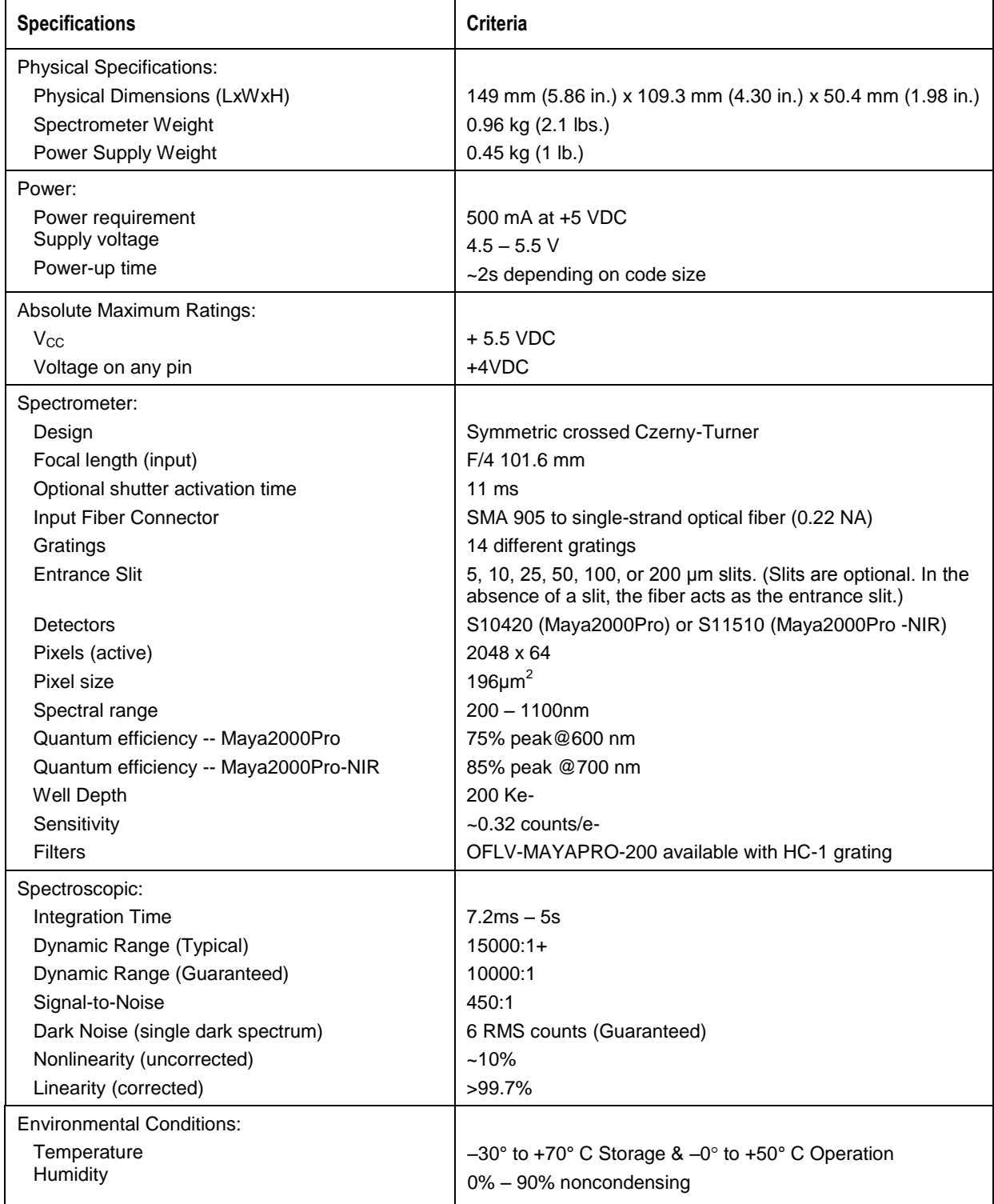

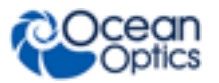

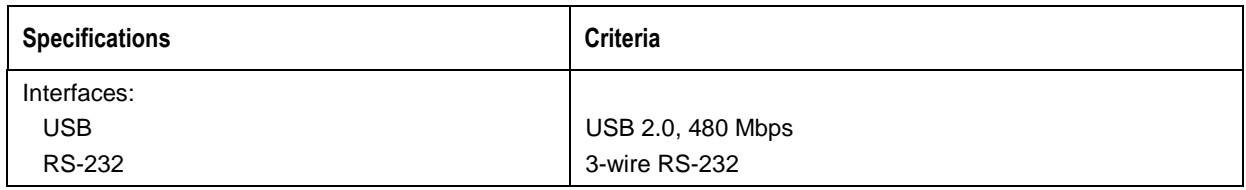

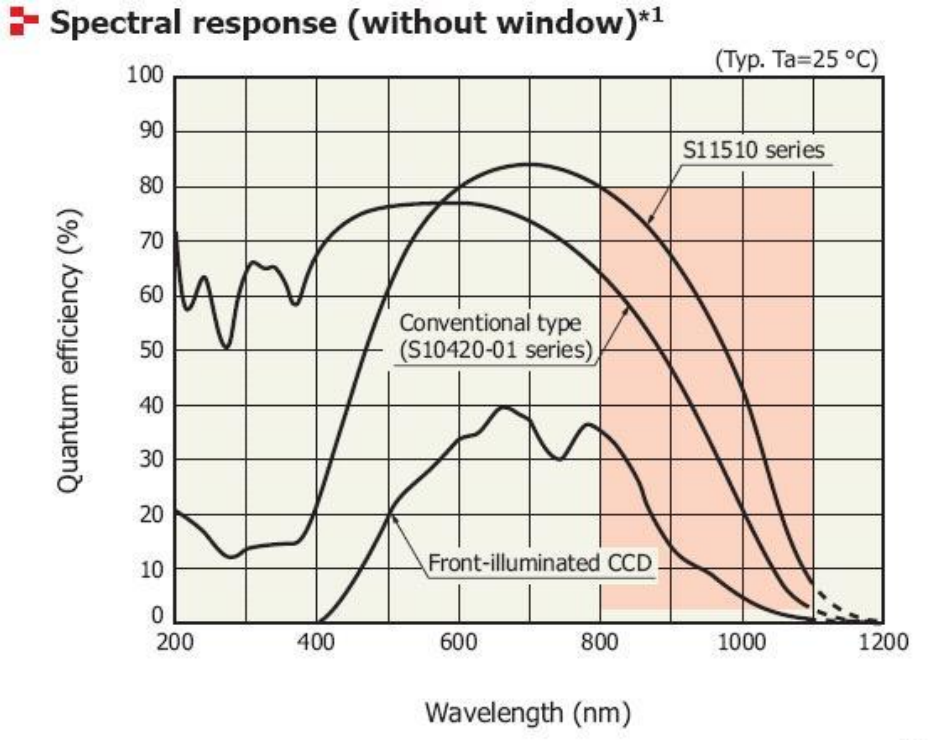

KMPDB0324EC

\*1: Spectral response with quartz glass is decreased according to the spectral transmittance characteristic of window material.

**Quantum Efficiency of S10420 Detector and S11510 Detector**

# **Optical Performance**

The following table shows the Maya resolution for various slit sizes.

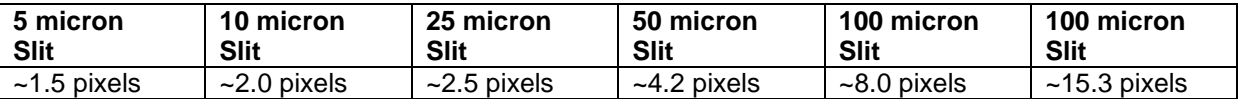

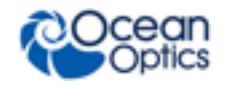

# **Mechanical Diagrams**

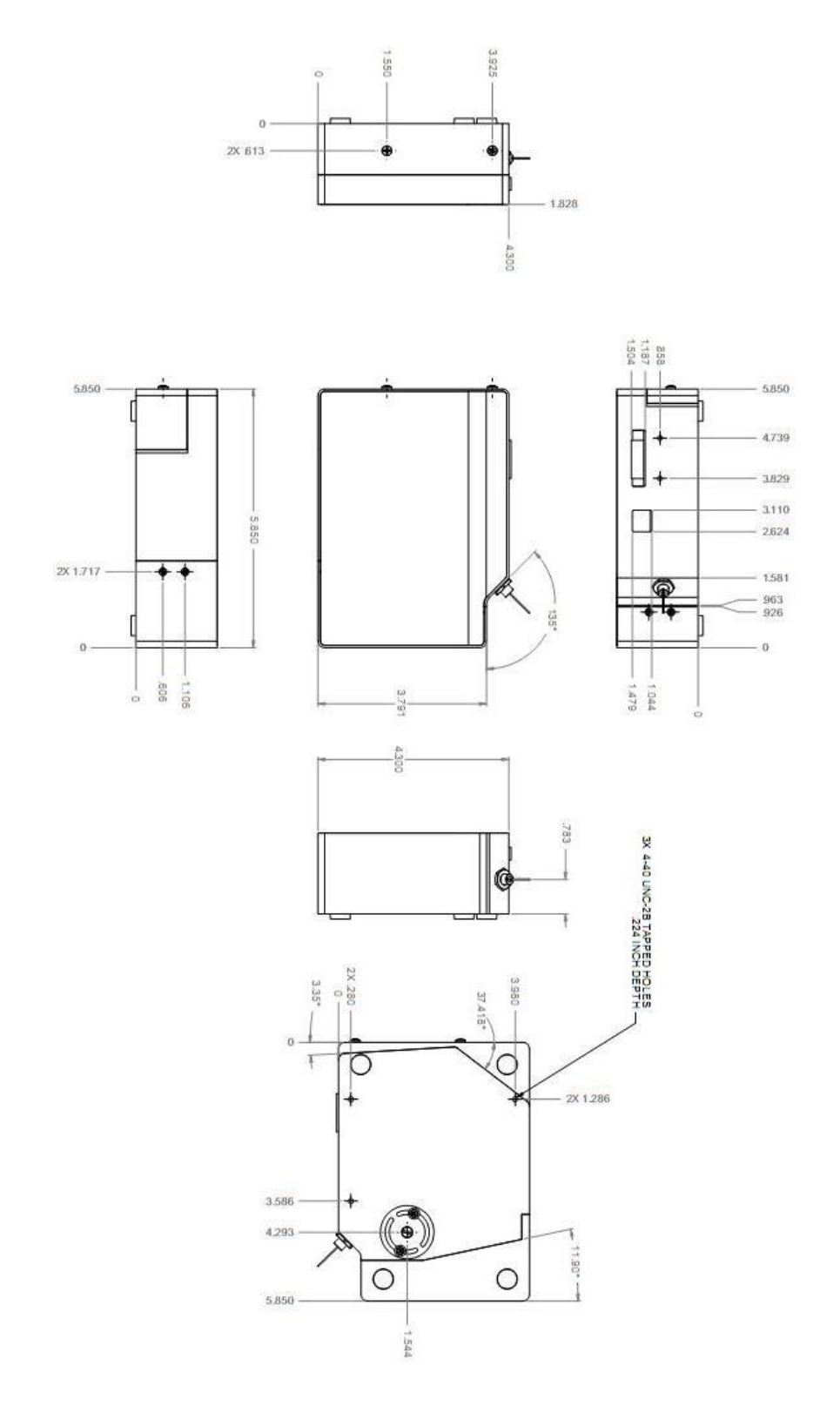

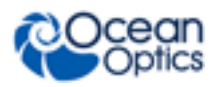

# **Electrical Pinout**

Listed below is the pin description for the Maya Accessory Connector (J3) located on the front vertical wall of the unit. The connector is a Pak50TM model from 3M Corp. Headed Connector Part# P50-030P1-RR1-TG. Mates with part# P50-030S-TGF (requires two: 1.27mm (50 mil) flat ribbon cable: Recommended 3M 3365 Series)

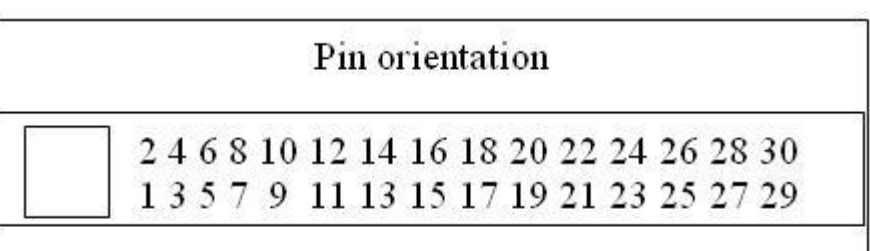

USB PortLooking at Front of Maya

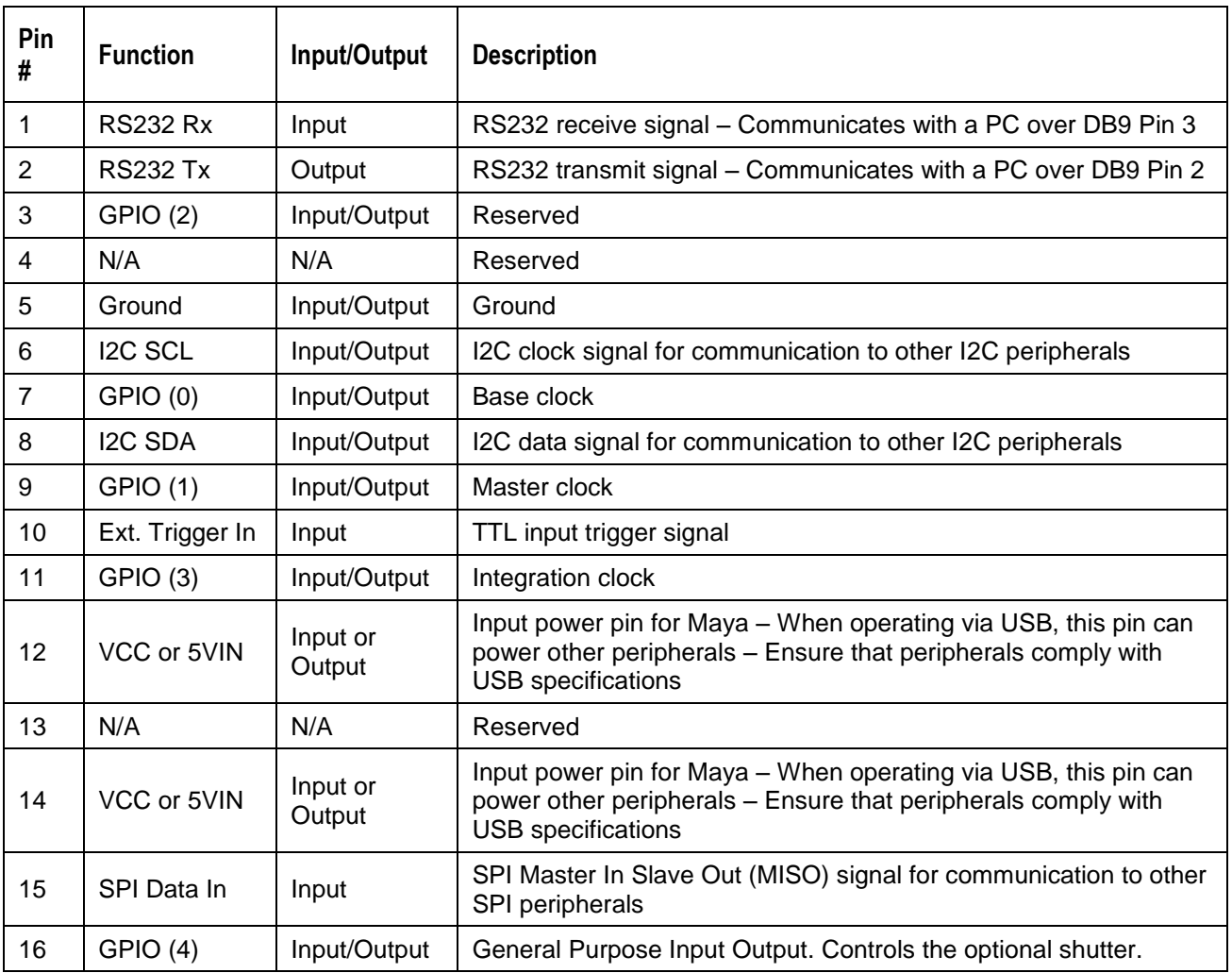

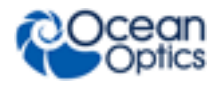

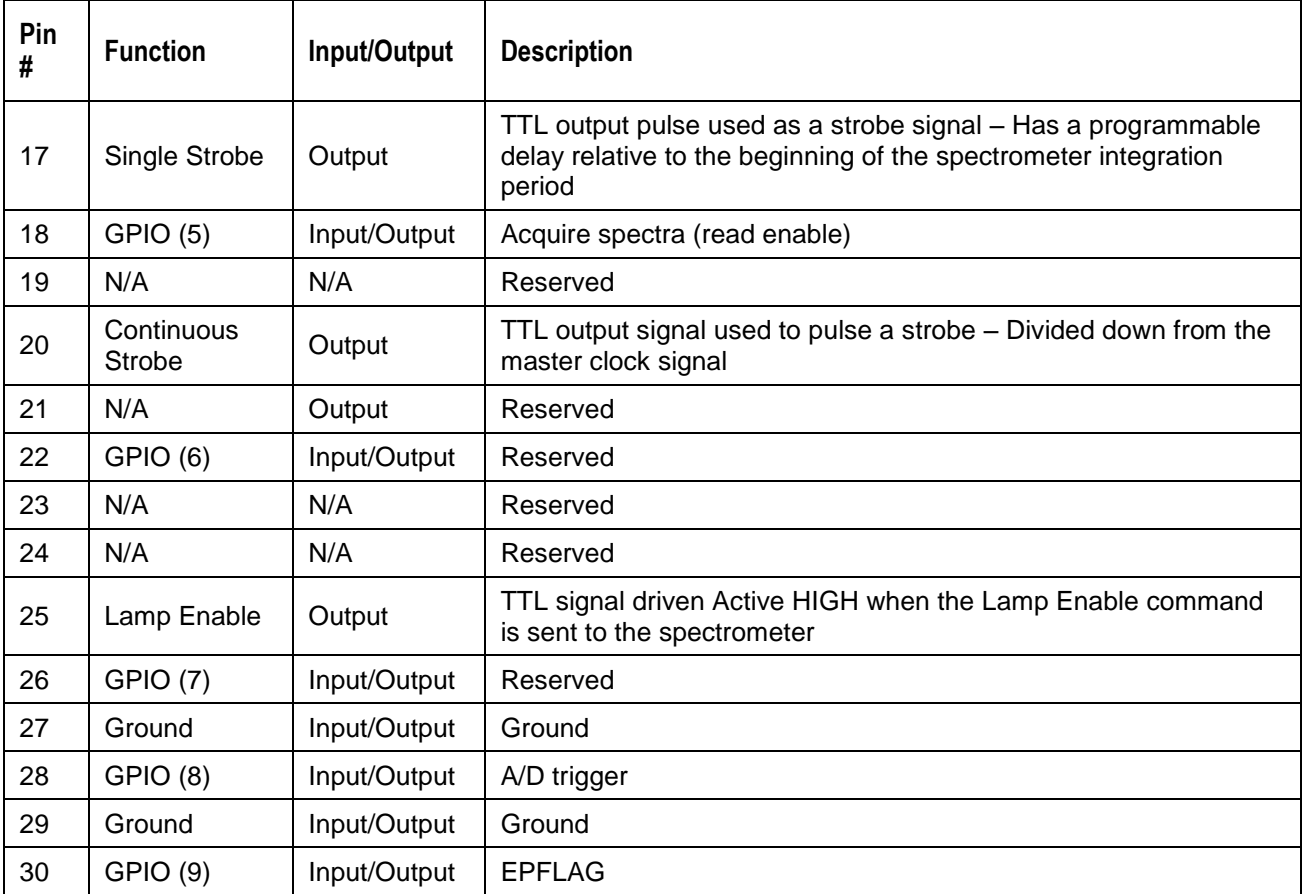

## **Maya2000Pro Spectrometer Detector**

The Maya2000Pro contains a Hamamatsu S10420 CCD and the Maya2000Pro-NIR contains a Hamamatsu S11510 CCD. Both are two-dimensional CCDs. The Maya electronics only support reading out the device as a 1-D array (e.g. all rows are summed together on chip). The structure of the Maya2000Pro series spectrometers Hamamatsu CCDs is shown below. The device has 2048 x 64 active pixels and a total of 2068 x 70 pixels.

### **Pixel Definition**

The following is a description of all of the pixels:

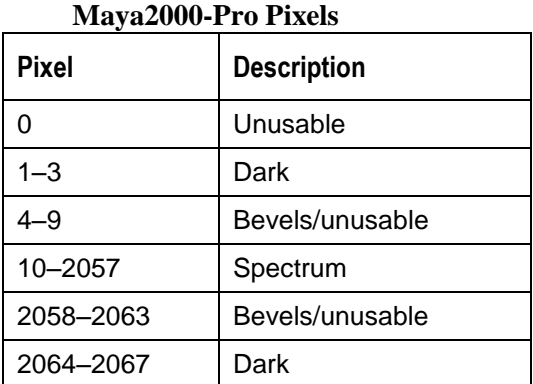

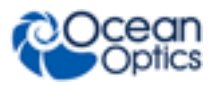

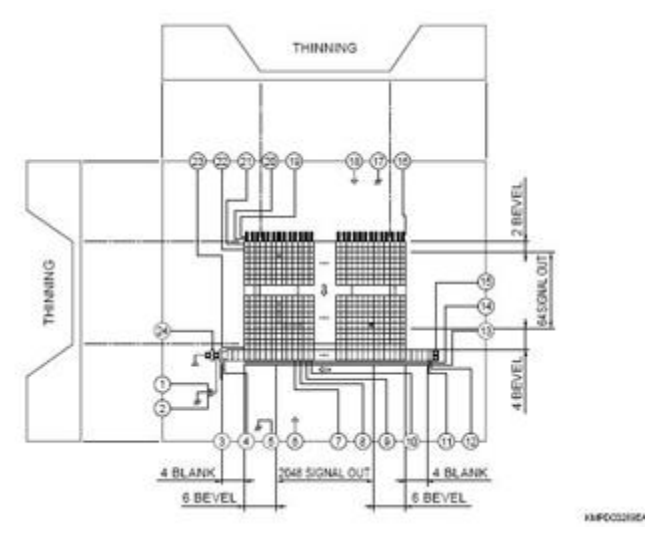

**Maya2000Pro CCD Device structure (64 active vertical pixels and 2048 active horizontal pixels)**

# **Timing Signals (Strobe Signals) Single Strobe**

The Single Strobe (SS) signal is a programmable TTL pulse that occurs at a user-determined time during each integration period. This pulse has a user-defined delay and pulse width. The pulse is only active if the Lamp Enable command is active. This pulse allows for synchronization of external devices to the spectrometers integration period. The Strobe delay can range from 0 to 30ms. Timing of the Single Strobe is based on the start of the integration period (the time between the starts of P1V vertical clock bursts). Timing for the Single Strobe in External Hardware Trigger mode is shown below:

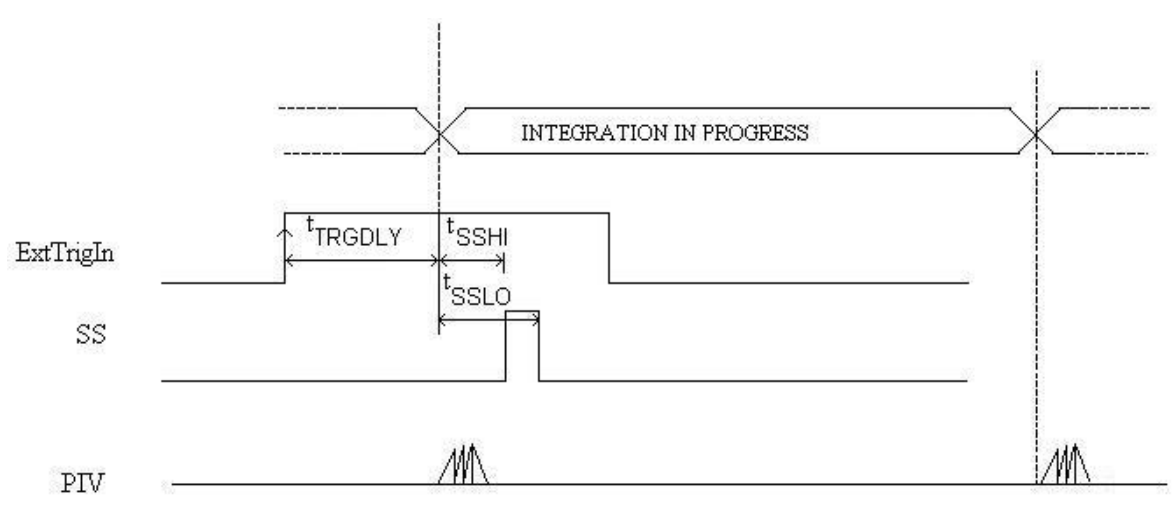

#### **Single Strobe (External Hardware Trigger Mode)**

TRGDLY is the start of integration after external trigger, adjustable in 500 ns increments  $(0 - 30 \text{ ms})$ .

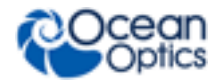

The width and delay of the Single Strobe can be adjusted in 500ns increments. The 'SSHI is a programmable delay from trigger to the start of a single strobe. 'SSLO defines the width by setting the delay to clear the single strobe pulse from the trigger.

Similar to the Single Strobe signal in External Hardware Trigger mode, the width and delay of the Single Strobe in Normal or External Synchronization mode can be adjusted in 500ns increments. In Normal mode, the start of integration replaces the function of the external trigger signal.

### **Continuous Strobe**

The Continuous Strobe signal is a programmable frequency pulse-train with a 50% duty cycle. It is programmed by specifying the desired period whose range is 2us to 60s. This signal is continuous once enabled, but is not synchronized to the Start of Integration or External Trigger Input. The Continuous Strobe is only active if the Lamp Enable command is active.

### **Synchronizing Strobe Events**

If the application requires more than one pulse per integration period, the user needs to insure the continuous strobe and integration period are synchronized. The integration time must be set so that an equal number of strobe events occurs during any given integration period.

# **Maya Trigger/Acquisition Modes**

The Maya2000Pro supports 4 triggering modes, including the Normal (free-run) mode, which are set with the Trigger Mode command. These modes are described below. For detailed information on these trigger modes, refer to the External Triggering Options document for Spectrometer Firmware versions 3.0 and above located on our website at **[http://www.oceanoptics.com/technical/External-](http://www.oceanoptics.com/technical/External-Triggering2.pdf)[Triggering2.pdf](http://www.oceanoptics.com/technical/External-Triggering2.pdf)**. The following paragraphs describe these modes.

For Maya2000Pro firmware versions below 3.0 and for Maya2000, see **http://www.oceanoptics.com/technical/External-Triggering.pdf**.

- **Normal (free-run) Mode**: In this mode, the spectrometer will acquire a spectrum based on the integration period specified through the software interface. This data is made available for reading as soon as all the data is stored. The spectrometer will then immediately acquire another spectrum even if one has not been requested. If a new spectrum request has come from the user, then this spectrum will be available to the user. If a new spectrum has not been requested by the user, then this spectrum will be deleted and the Maya2000Pro will go into idle mode waiting for a new spectrum request. If you using strobe enable, the order of operation is strobe enable then integrate. If the second spectrum is not collected by the user, the Maya200Pro will send another pulse to the strobe enable pin but will not collect another spectrum and go into idle mode. While the spectrometer is in the idle mode, new spectra will not be acquired. When a new spectrum request comes from the user, a new data acquisition cycle will begin.
- **Software Trigger Mode**: This mode is not supported by the Maya2000Pro.
- **External Synchronous Mode**: In this mode, two external triggers are required to complete a data acquisition. The first rising edge starts the integration period and the second rising edge stops the integration and starts the next. Thus, the integration time is the period between the two external trigger pulses. As in Normal mode, no further spectra are acquired until the original spectrum is read by the user.

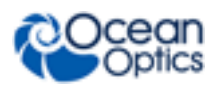

- **External Hardware Level Trigger Mode**: In this mode, a rising edge detected by the spectrometer from the External Trigger input starts the integration period specified through the software interface. After the integration period, the spectrum is stored in the FIFO buffer and is ready to be read by the user. As long as the trigger level remains active, in a logic one state, back-to-back acquisitions will occur, as in the Normal mode. The spectrometer will continue to behave like Normal mode until the trigger transitions to an inactive level.
- **External Hardware Edge Trigger Mode:** In this mode, a spectrum request has to be sent first, then the spectrometer waits for a rising edge detected on the External Trigger input to start the integration period specified through the software interface. After the integration period, the spectrum is retrieved and is ready to be read by the user. Only one acquisition will be performed for each External Trigger pulse, no matter what the pulse's duration is, and the spectrometer will return to the idle state.

# **Maya USB Port Interface Communications and Control Information**

The Maya is a microcontroller-based Miniature Fiber Optic Spectrometer that can communicate via the Universal Serial Bus. This section contains the necessary command information for controlling the Maya via the USB interface. This information is only pertinent to users who wish to not utilize Ocean Optics 32 bit driver to interface to the Maya. Only experienced USB programmers should attempt to interface to the Maya via these methods.

# **Hardware Description**

The Maya utilizes a Cypress CY7C68013A microcontroller that has a high speed 8051 combined with an USB2.0 ASIC. Program code and data coefficients are stored in external  $\mathrm{E}^2$ PROM that are loaded at boot-up via the  $I^2C$  bus. The microcontroller has 8K of internal RAM and 64K of external SRAM. Maximum throughput for spectral data is achieved when data flows directly from the external FIFO's directly across the USB bus. In this mode the 8051 does not have access to the data and thus no manipulation of the data is possible.

# **USB Info**

Ocean Optics Vendor ID number is 0x2457 and the Product ID is 0x102A.

# **Instruction Set**

# **Command Syntax**

The list of the commands is shown in the following table followed by a detailed description of each command. The length of the data depends on the command. All commands are sent to the Maya

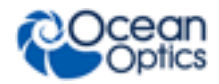

through End Point 1 Out (EP1). All spectra data is acquired through End Point 2 In and all other queries are retrieved through End Point 1 In (EP1). The endpoints enabled and their order is:

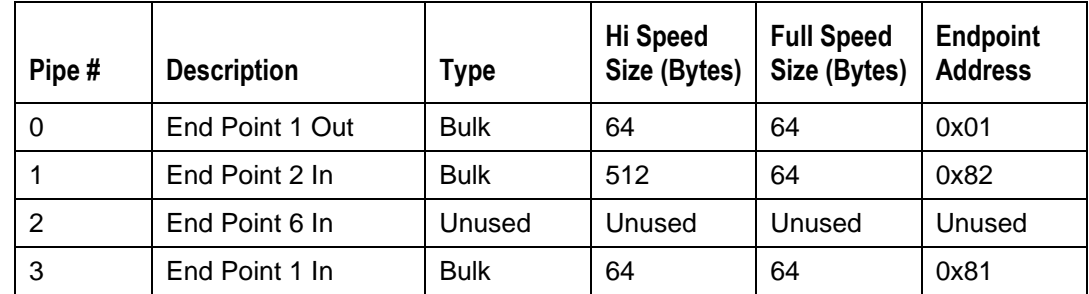

# **USB Command Summary**

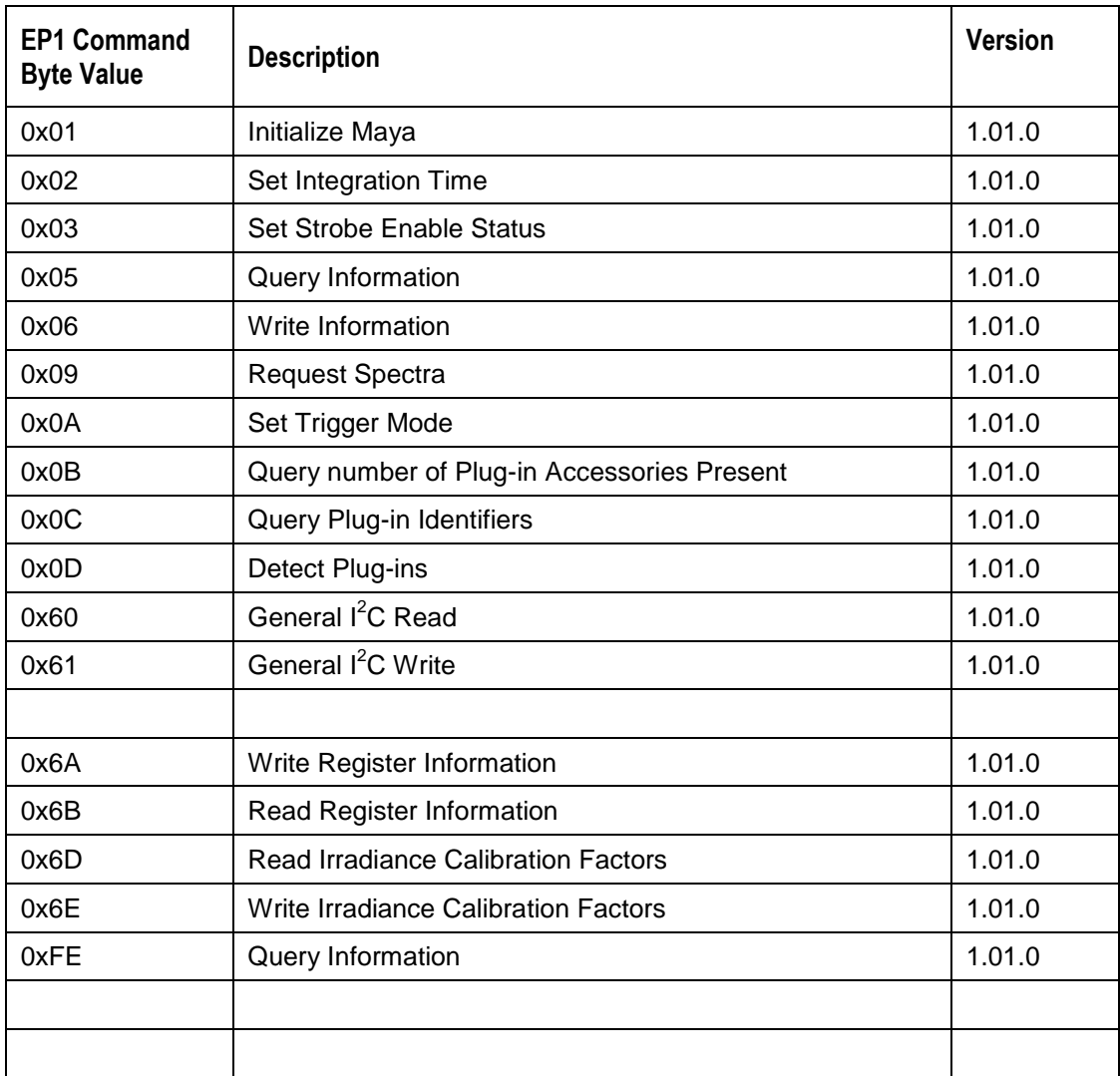

## **USB Command Descriptions**

A detailed description of all Maya commands follows. While all commands are sent to EP1 over the USB port, the byte sequence is command dependent. The general format is the first byte is the command value and the additional bytes are command specific values.

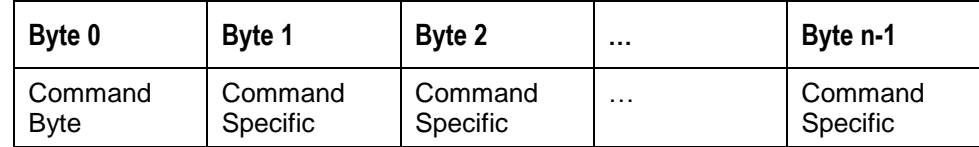

# **Initialize Maya**

Initializes certain parameters on the Maya and sets internal variables based on the USB communication speed the device is operating at. This command should be called at the start of every session however if the user does not call it, it will be executed on the first Request Scan command. The default values are set as follows

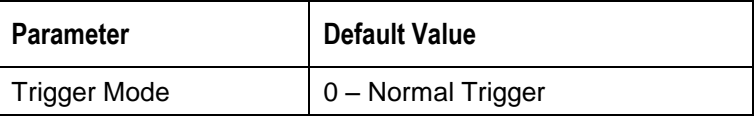

**Byte Format**

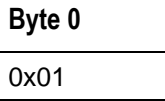

# **Set Integration Time**

Sets the Maya integration time in microseconds. The value is a 32-bit value whose acceptable range is  $7200 - 65,000,000$  µs (65 seconds). If the value is outside this range the value is unchanged.

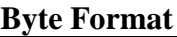

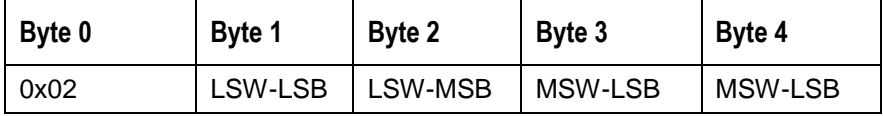

MSW & LSW: Most/Least Significant Word

MSB & LSB: Most/Least Significant Byte

# **Set Strobe Enable Status**

Sets the Maya Lamp Enable line (J2 pin 25) as follows. The Single Strobe and Continuous Strobe signals are enabled/disabled by this Lamp Enable Signal.

Data Byte =  $0 \rightarrow$  Lamp Enable Low/Off Data Byte =  $1 \rightarrow$  Lamp Enable HIGH/On

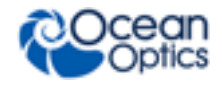

#### **Byte Format**

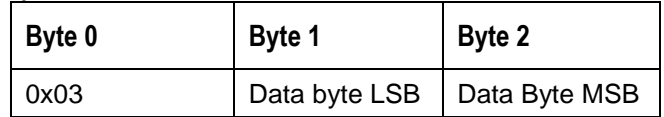

## **Query Information**

Queries any of the 20 stored spectrometer configuration variables. . The Query command is sent to End Point 1 Out and the data is retrieved through End Point 1 In. When using Query Information to read EEPROM slots, data is returned as ASCII text. However, everything after the first byte that is equal to numerical zero will be returned as garbage and should be ignored.

The Query command is sent to End Point 1 Out and the data is retrieved through End Point 1 In. The 20 configuration variables are indexed as follows:

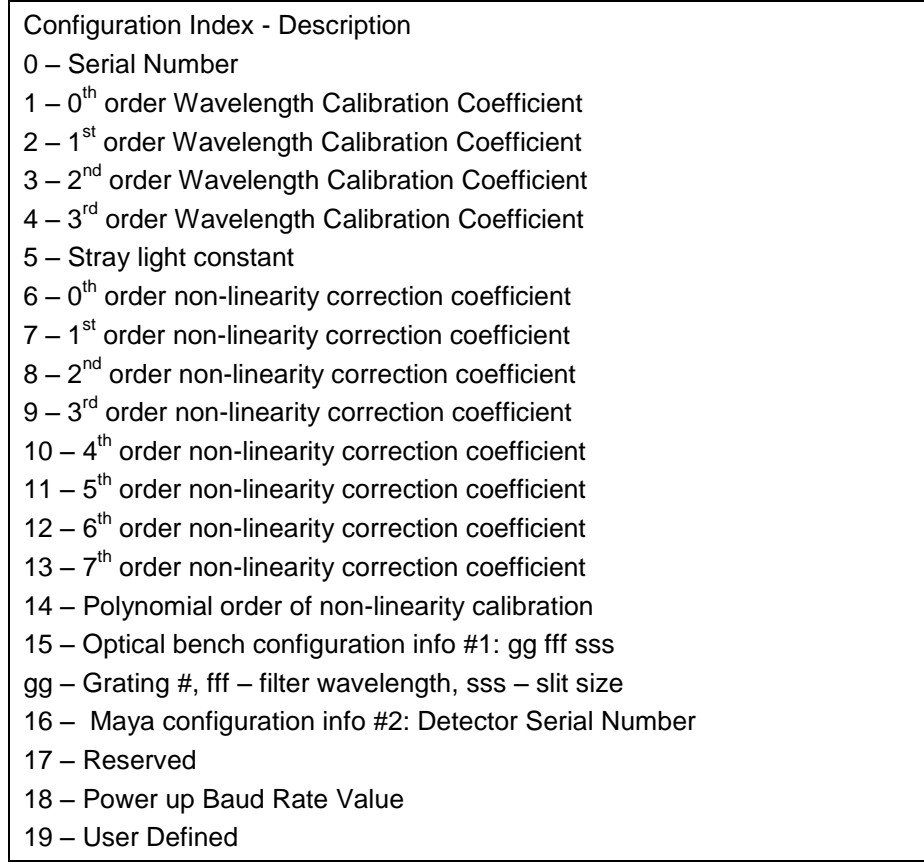

#### **Byte Format**

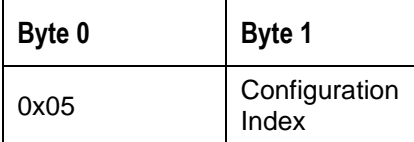

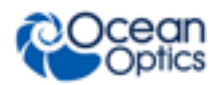

#### **Return Format (EP1)**

The data is returned in ASCII format and read in by the host through End Point 1.

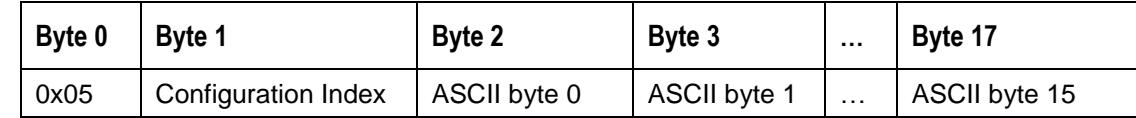

## **Write Information**

Writes any of the 19 stored spectrometer configuration variables to EEPROM. The 19 configuration variables are indexed as described in the Query Information. The information to be written is transferred as ASCII information.

#### **Byte Format**

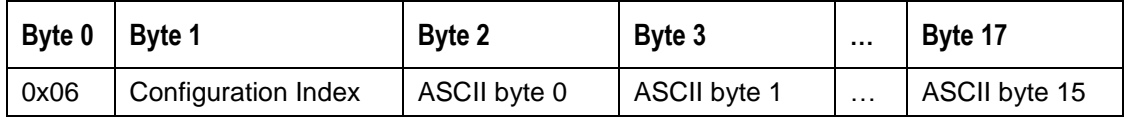

## **Request Spectra**

Initiates spectra acquisition. The Maya will acquire a complete spectra (2068 data values). The data is returned in bulk transfer mode through EP2. The table below provides the pixel order for the two different speeds. The pixel values are decoded as described below.

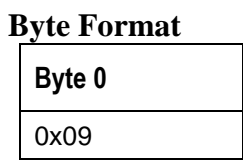

#### **Return Format**

The format for the returned spectral data is dependant upon the USB communication speed. The format for both High Speed (480 Mbps) and Full Speed (12Mbps) is shown below. All pixel values are 16 bit values which are organized in LSB | MSB order. There is an additional packet containing one value that is used as a flag to insure proper synchronization between the PC and Maya.

#### **Note**

Maya2000-Pro has 2068 pixels. It reads out 4609 bytes, some of which are filler: bytes 0-4135 correspond to pixels 0-2067, bytes 4136-4607 are filler, and byte 4608 is a sync byte.

#### **USB High Speed (480Mbps) Packet Format**

.In this mode, all data is read from EP2In. The packet format is described below.

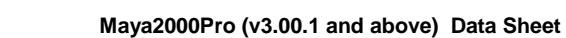

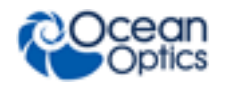

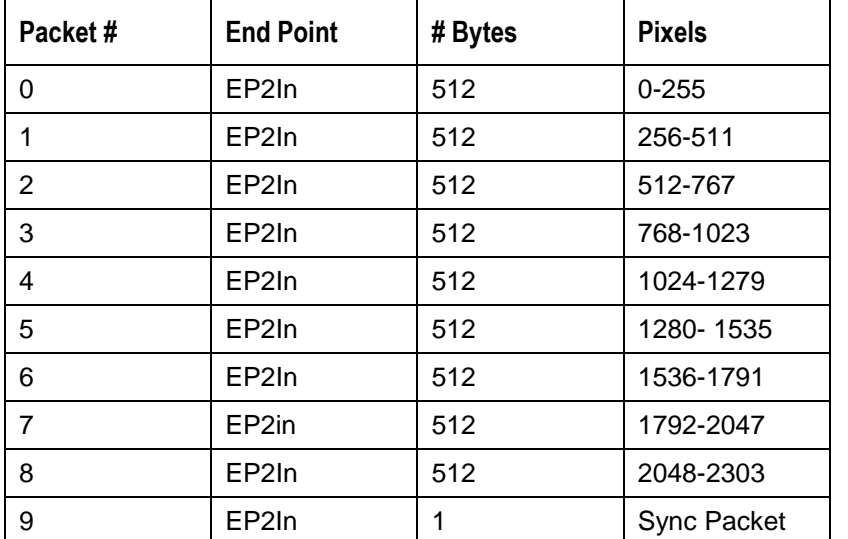

The format for the first packet is as follows (all other packets except the synch packet has a similar format except the pixel numbers are incremented by 256 pixels for each packet).

#### **Packet 0**

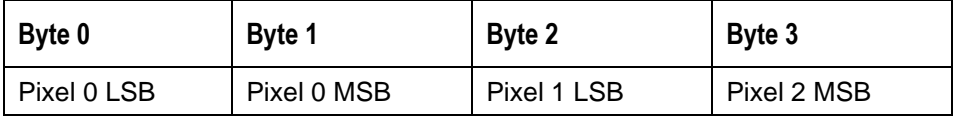

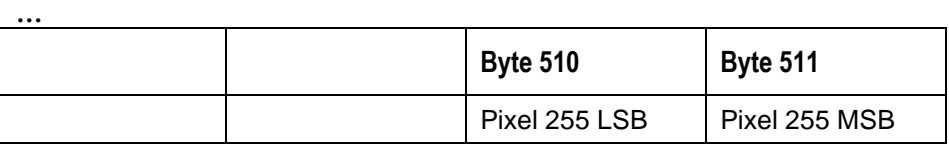

#### **Packet 18 –** Synchronization Packet (1 byte)

**Byte 0** 0x69

#### **USB Full Speed (12Mbps) Packet Format**

In this mode all data is read from EP2In. The pixel and packet format is shown below.

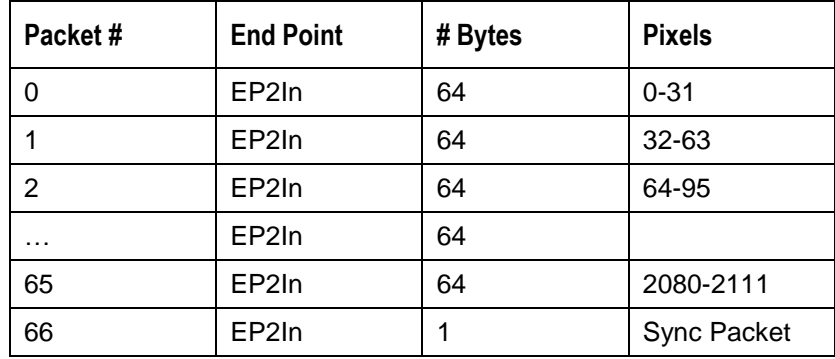

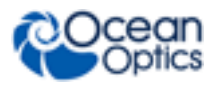

#### **Packet 0**

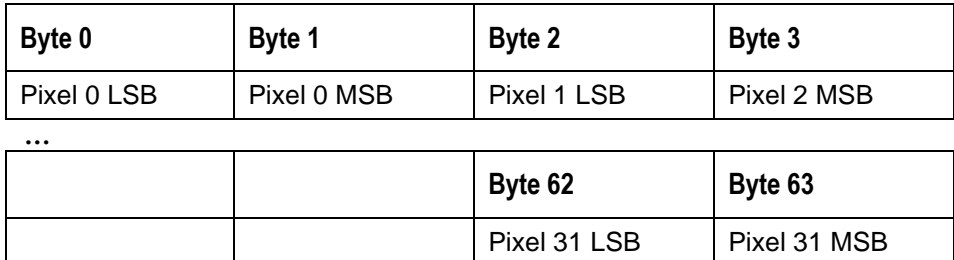

**Packet 123 –** Synchronization Packet (1 byte)

**Byte 0** 0x69

## **Set Trigger Mode**

Sets the Maya Trigger mode to one of the following states. If an unacceptable value is passed then the trigger state is unchanged (refer to the [External Triggering Options for Firmware 3.0 and Above](http://www.oceanoptics.com/technical/External-Triggering2.pdf) for a description of the trigger modes).

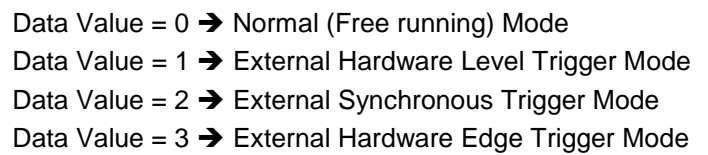

#### **Byte Format**

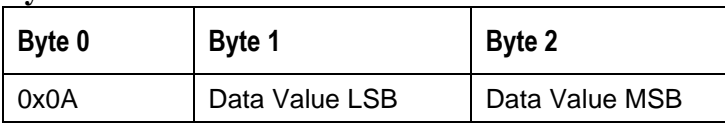

## **General I2C Read**

Performs a general purpose read on the  $\vec{I}^C$  pins for interfacing to attached peripherals. The time to complete the command is determined by the amount of data transferred and the response time of the peripheral. The  $I^2C$  bus runs at 400KHz. The maximum number of bytes that can be read is 61.

#### **Command Byte Format**

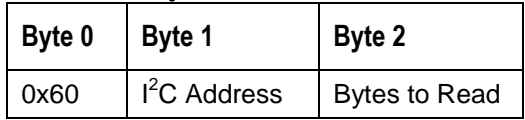

#### **Return Byte Format**

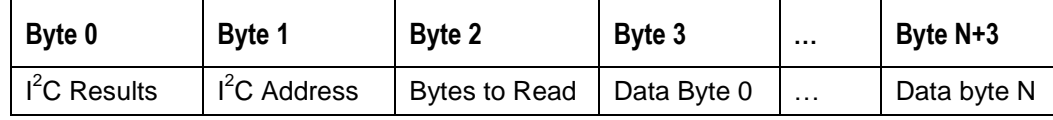

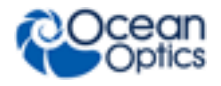

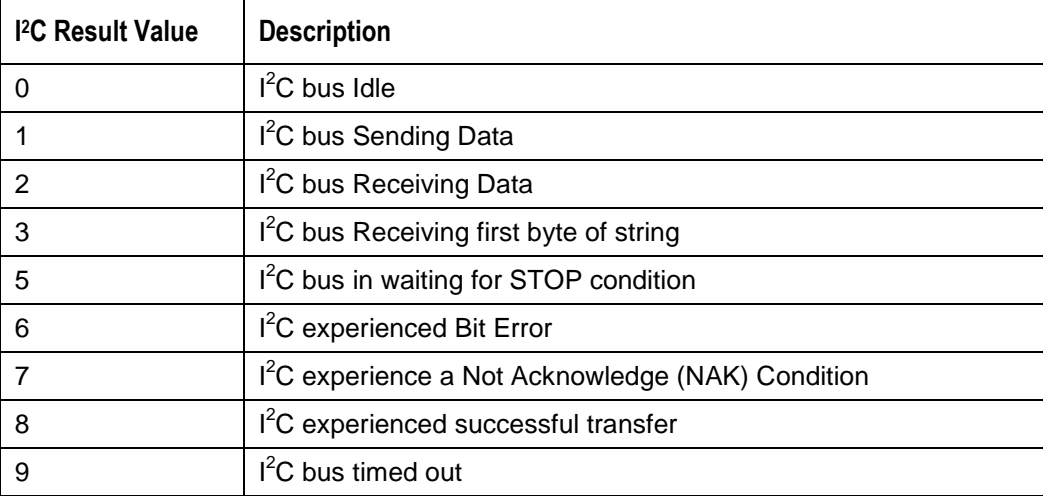

## **General I2C Write**

Performs a general purpose write on the  $I^2C$  pins for interfacing to attached peripherals. The time to complete the command is determined by the amount of data transferred and the response time of the peripheral. The  $I<sup>2</sup>C$  bus runs at 400KHz. The results codes are described above.

#### **Command Byte Format**

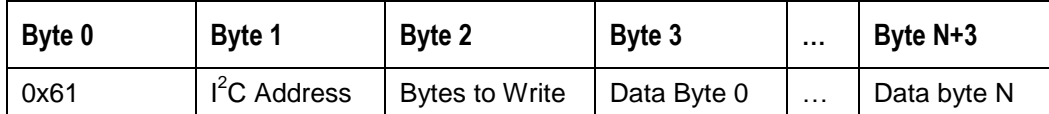

#### **Return Byte Format**

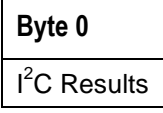

## **Write Register Information**

Most all of the controllable parameters for the Maya are accessible through this command (e.g., GPIO, strobe parameters, etc). A complete list of these parameters with the associate register information is shown in the table below. Commands are written to End Point 1 Out typically with 4 bytes (some commands may require more data bytes). All data values are 16 bit values transferred in MSB | LSB order. This command requires 100us to complete; the calling program needs to delay for this length of time before issuing another command. In some instances, other commands will also write to these registers (i.e., integration time), in these cases the user has the options of setting the parameters through 2 different methods.

#### **Byte Format**

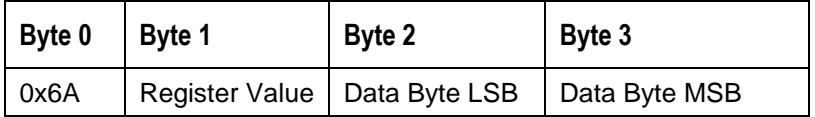

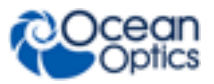

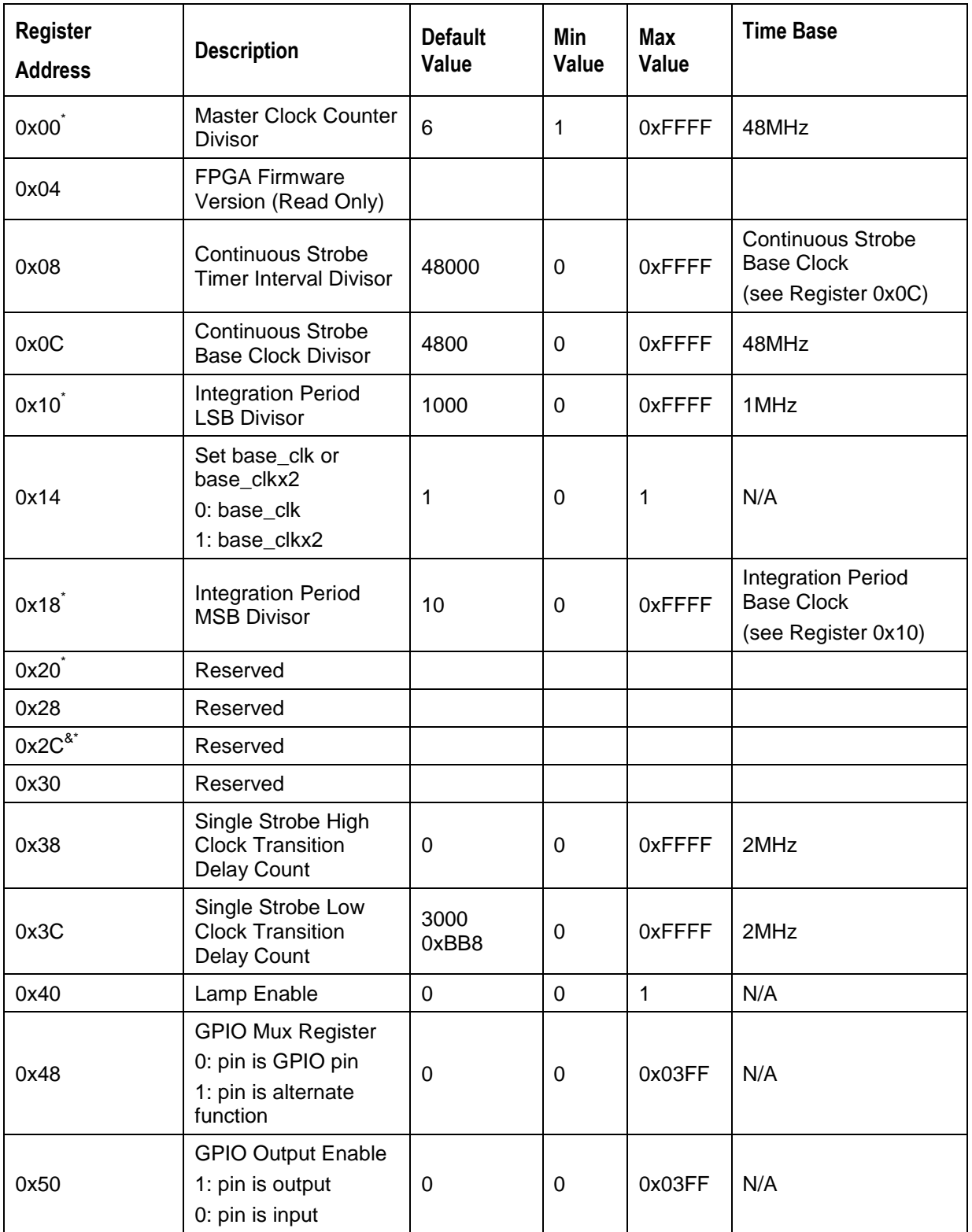

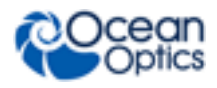

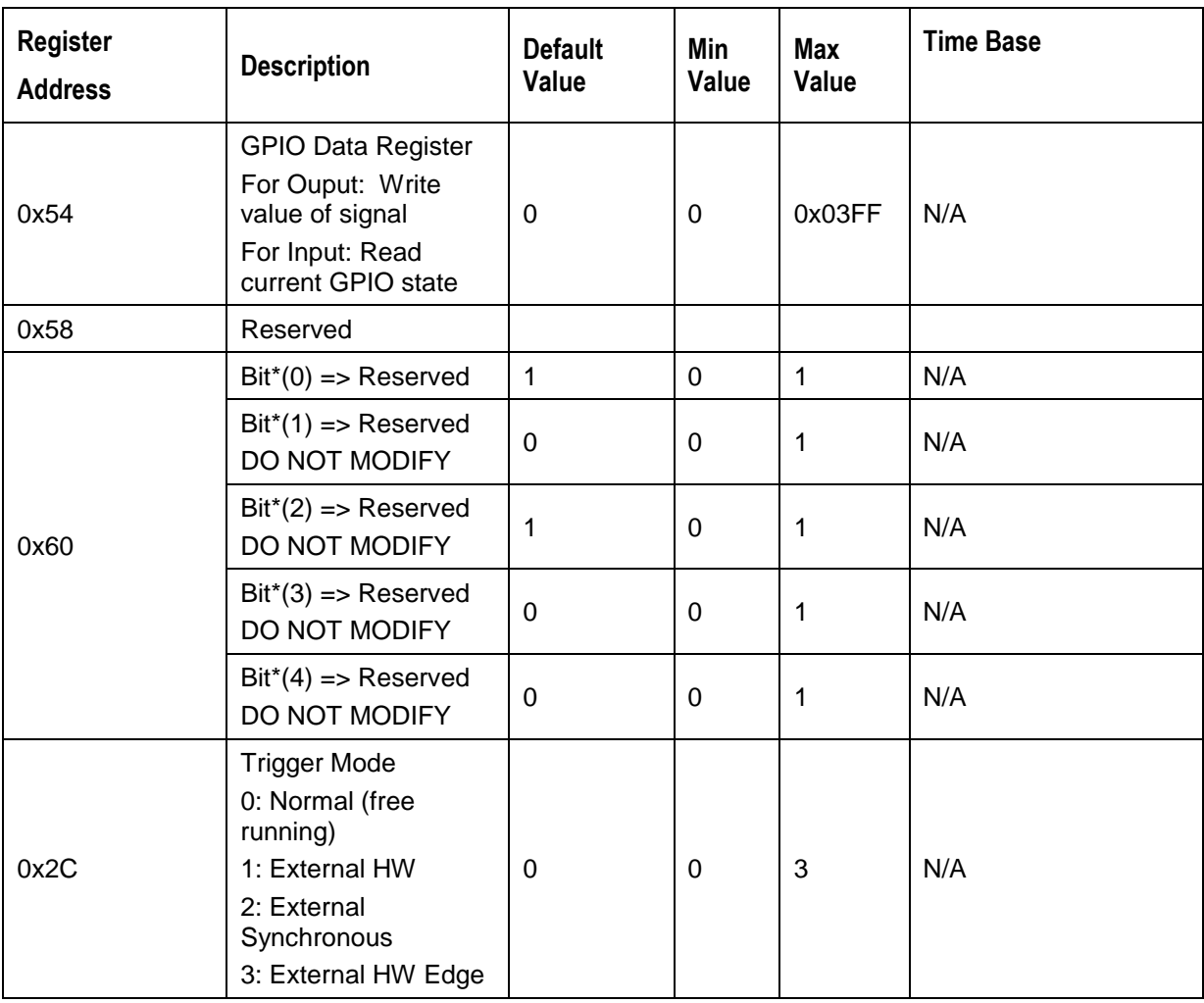

Notes: \* - User should not change these values because spectrometer performance can be effected. This information is included just for completeness

& - These values are controlled by other command interfaces to the Maya (i.e Set integration time command).

## **Read Register Information**

Reads the values from any of the registers above. This command is sent to End Point 1 Out and the data is retrieved through End Point 1 In.

#### **Byte Format**

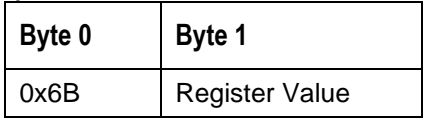

#### **Return Format (EP1In)**

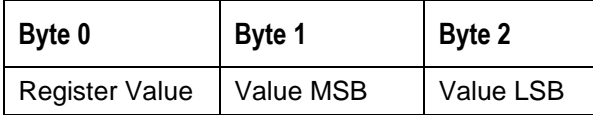

# **Read Irradiance Factors**

Reads 60 bytes of data, which is utilized for Irradiance Calibration information from the desired EEPROM memory address.

#### **Byte Format**

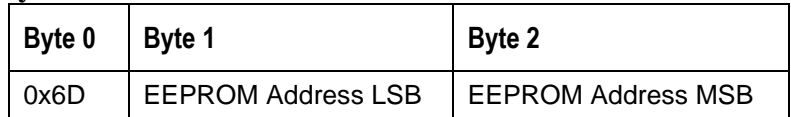

#### **Return Byte Format**

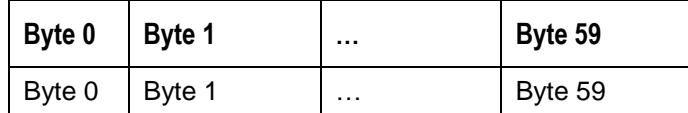

## **Write Irradiance Factors**

Write 60 bytes of data, which is utilized for Irradiance Calibration information to the desired EEPROM memory address.

#### **Byte Format**

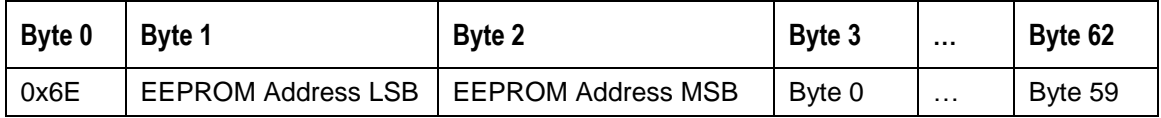

## **Query Status**

Returns a packet of information, which contains the current operating information. The structure of the status packet is given below.

**Byte Format**

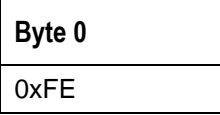

#### **Return Format**

The data is returned in Binary format and read in by the host through End Point 1 In. The structure for the return information is as follows

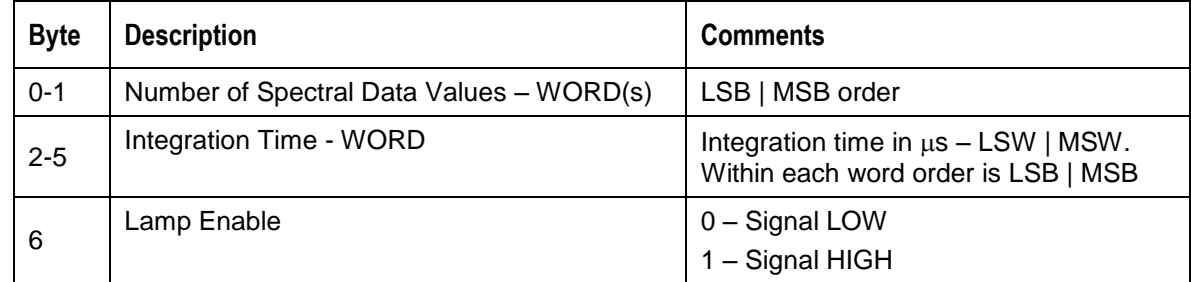

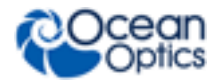

**Maya2000Pro (v3.00.1 and above) Data Sheet**

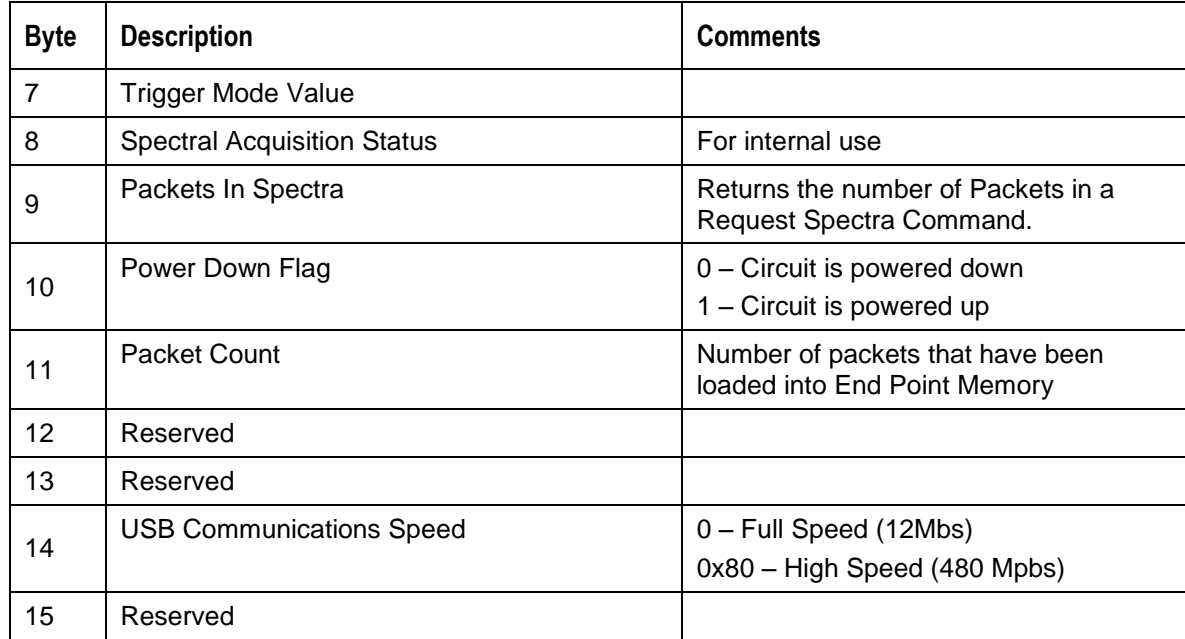

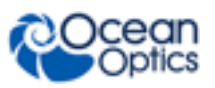

# **Appendix A:**

# **Maya2000Pro Serial Port Interface Communications and Control Information**

## **Overview**

The Maya2000Pro is a microcontroller-based miniature fiber optic spectrometer, which can communicate via the Universal Serial Bus or RS-232. This document contains the necessary command information for controlling the MAYA2000PRO via the RS-232 interface.

# **Hardware Description**

The Maya2000Pro utilizes a Cypress FX2 microcontroller, which has a high speed 8051, combined with an USB ASIC. Program code and data coefficients are stored in external EEPROM, which are loaded at boot-up via the  $I^2C$  bus.

# **Instruction Set**

### **Command Syntax**

The list of the commands is shown in the following table along with the microcode version number they were introduced with. All commands consist of an ASCII character passed over the serial port, followed by some data. The length of the data depends on the command. The format for the data is either ASCII or binary (default). The ASCII mode is set with the "a" command and the binary mode with the "b" command. To insure accurate communications, all commands respond with an ACK (ASCII 6) for an acceptable command or a NAK (ASCII 21) for an unacceptable command (i.e. data value specified out of range).

In the ASCII data value mode, the Maya2000Pro "echoes" the command back out the RS-232 port. In ASCII data mode the device transmits a prompt ">" to show that is waiting for a command. In binary mode all data, except where noted, passes as 16-bit unsigned integers (WORDs) with the MSB followed by the LSB. By issuing the "v command" (Version number query), the data mode can be determined by viewing the response (ASCII or binary).

In a typical data acquisition session, the user sends commands to implement the desired spectral acquisition parameters (integration time, etc.). Then the user sends commands to acquire spectra (S command) with the previously set parameters. If necessary, the baud rate can be changed at the beginning of this sequence to speed up the data transmission process.

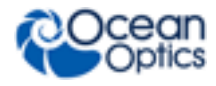

### **Command Summary**

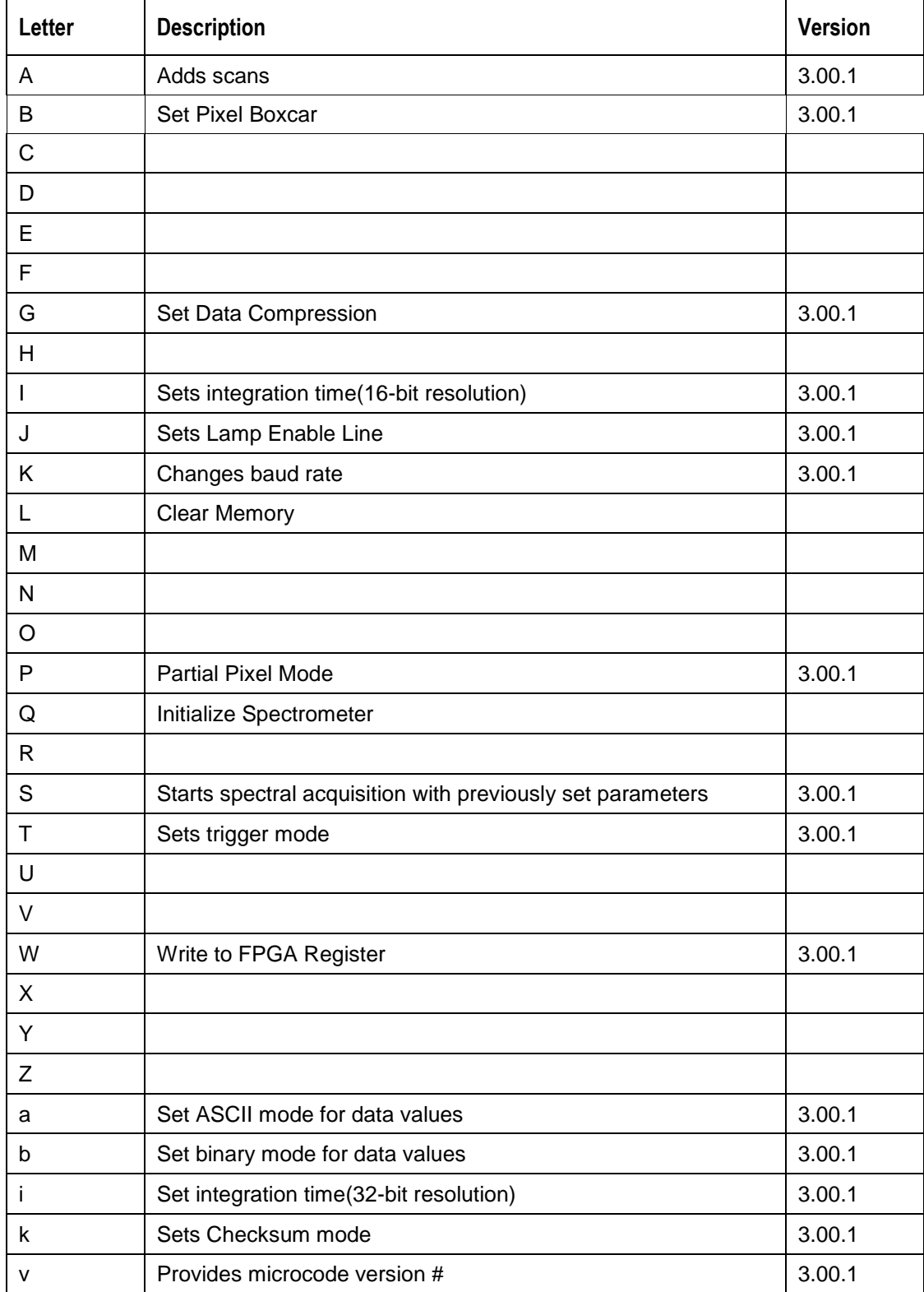

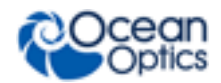

**Maya2000Pro (v3.00.1 and above) Data Sheet**

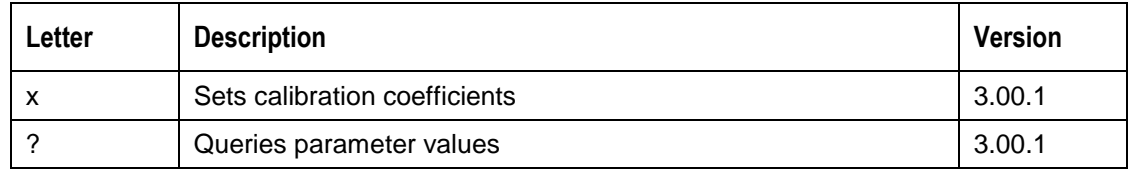

### **Command Descriptions**

A detailed description of all Maya2000Pro commands follows. The {} indicates a data value which is interpreted as either ASCII or binary (default). The default value indicates the value of the parameter upon power up.

### **Add Scans**

Description: Sets the number of discrete spectra to be summed together.

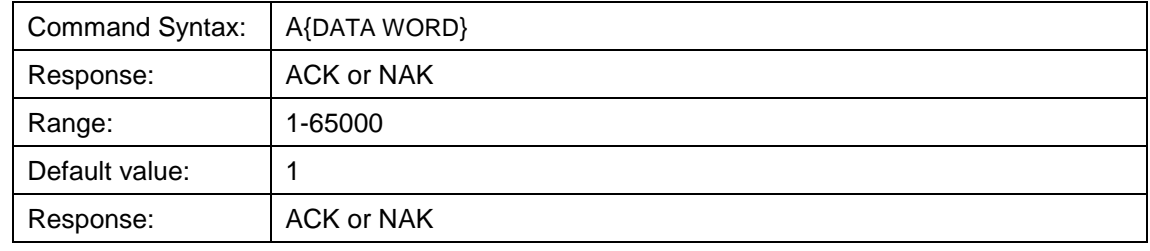

#### **Pixel Boxcar Width**

Description: Sets the number of pixels to be averaged together. A value of *n* specifies the averaging of *n* pixels to the right and *n* pixels to the left. This routine uses 32-bit integers so that intermediate overflow will not occur; however, the result is truncated to a 16-bit integer prior to transmission of the data. This math is performed just prior to each pixel value being transmitted out. Values greater than ~3 will exceed the idle time between values and slow down the overall transfer process.

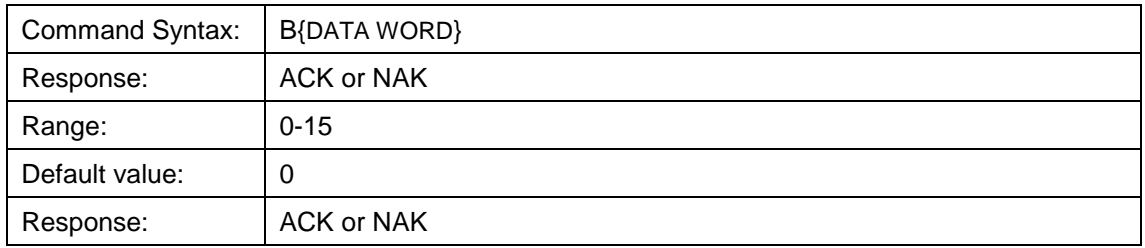

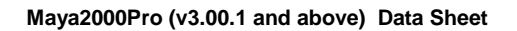

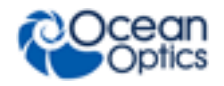

### **Set Data Compression**

Description: Specifies whether the data transmitted from the Maya2000Pro should be compressed to speed data transfer rates. For more information on Maya2000Pro Data Compression, see Technical Note 1.

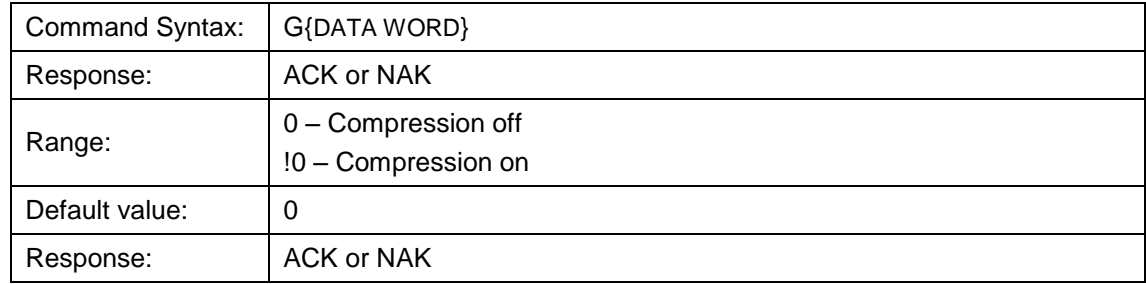

### **Integration Time (16-Bit)**

Description: Sets the Maya2000Pro's integration time, in milliseconds, to the value specified. This command is limited to a 16 bit value. If a larger integration time is required, utilize the 32 bit version (lower case I command)

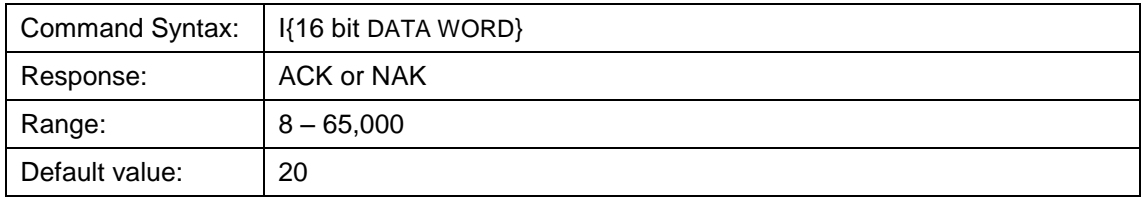

### **Integration Time(32-Bit)**

Same as above command(I) but uses 32-bit values and is in microseconds.

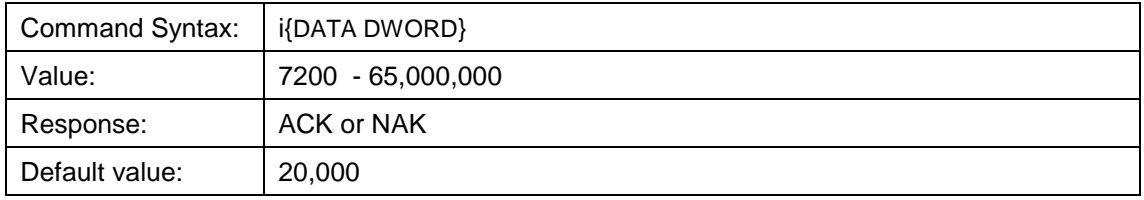

### **Lamp Enable**

Description: Sets the Maya2000Pro's Lamp Enable line to the value specified

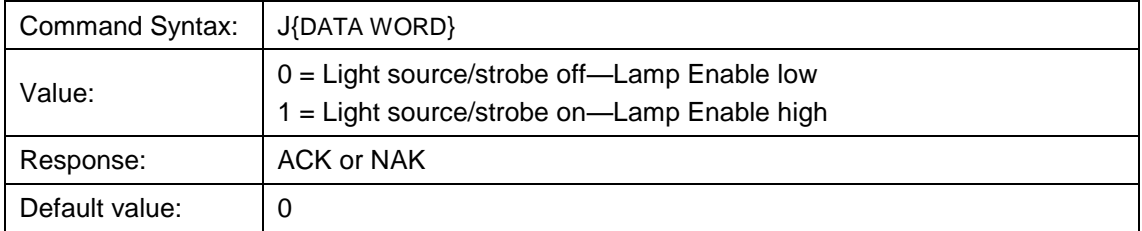

### **Baud Rate**

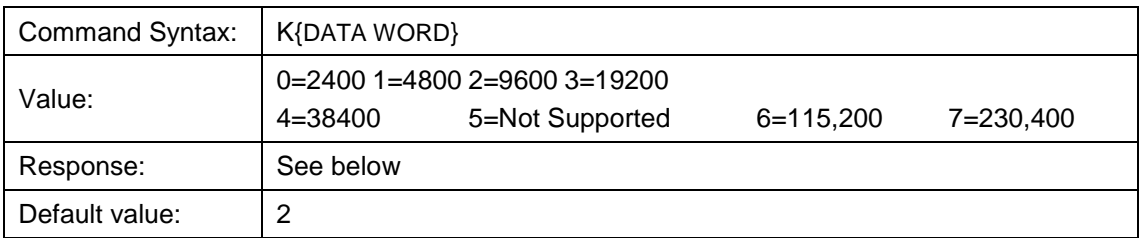

Description: Sets the Maya2000Pro's baud rate.

When changing baud rates, the following sequence must be followed:

- 1. Controlling program sends K with desired baud rate, communicating at the old baud rate
- 2. A/D responds with ACK at old baud rate, otherwise it responds with NAK and the process is aborted
- 3. Controlling program waits longer than 50 milliseconds
- 4. Controlling program sends K with desired baud rate, communicating at the new baud rate
- 5. A/D responds with ACK at new baud rate, otherwise it responds with NAK and old baud rate is used

#### **Notes**

If a deviation occurs at any step, the previous baud rate is used.

The power-up Baud rate can be set by setting the EEPROM Memory slot to the desired value (i.e., 6 for a value of 115,200 Baud)

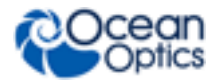

### **Pixel Mode**

Description: Specifies which pixels are transmitted. While all pixels are acquired on every scan, this parameter determines which pixels will be transmitted out the serial port.

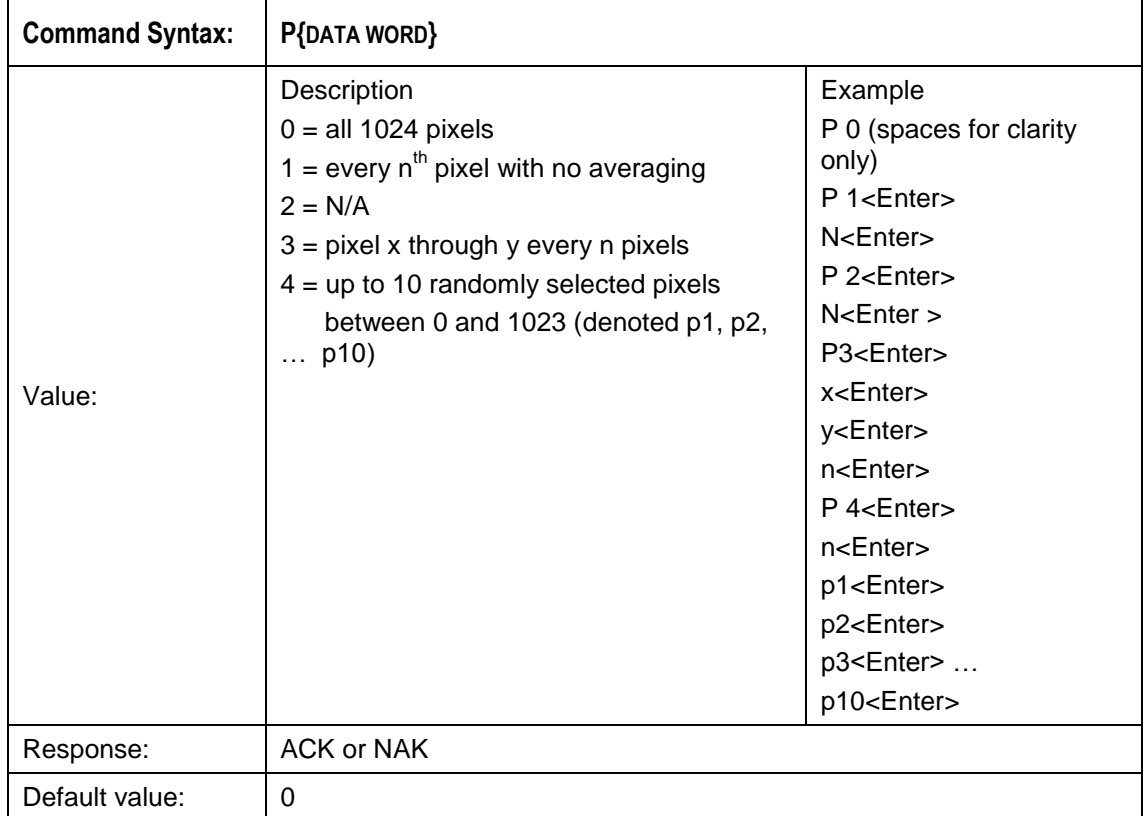

#### **Note**

Since most applications only require a subset of the spectrum, this mode can greatly reduce the amount of time required to transmit a spectrum while still providing all of the desired data. This mode is helpful when interfacing to PLCs or other processing equipment.

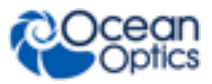

### **Spectral Acquisition**

Description: Acquires spectra with the current set of operating parameters. When executed, this command determines the amount of memory required. If sufficient memory does not exist, an ETX (ASCII 3) is immediately returned and no spectra are acquired. An STX (ASCII 2) is sent once the data is acquired and stored. If the Data Storage Mode value is 0, then the data is transmitted immediately.

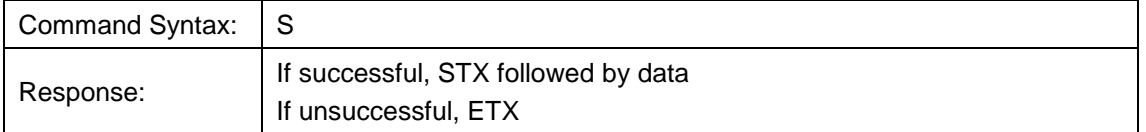

The format of returned spectra includes a header to indicate scan number, channel number, pixel mode, etc. The format is as follows:

WORD 0xFFFF – start of spectrum

WORD 16Bit or 32Bit Flag. If 1 then DWORDS transmitted for spectral data values

WORD Add Scans

DWORD integration time in Milliseconds

WORD pixel mode

WORDs if pixel mode not 0, indicates parameters passed to the Pixel Mode command (P)

WORDs/DWORDs spectral data

WORD 0xFFFD – end of spectrum

### **Trigger Mode**

Description: Sets the Maya2000Pro's external trigger mode to the value specified.

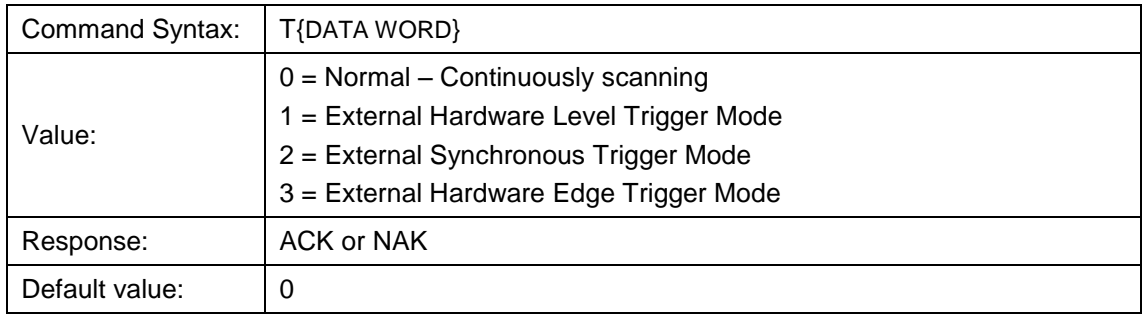

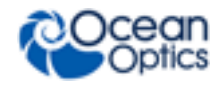

### **Write FPGA Register**

Description: Writes a value to an FPGA Register. The register map is defined in the USB command set section.

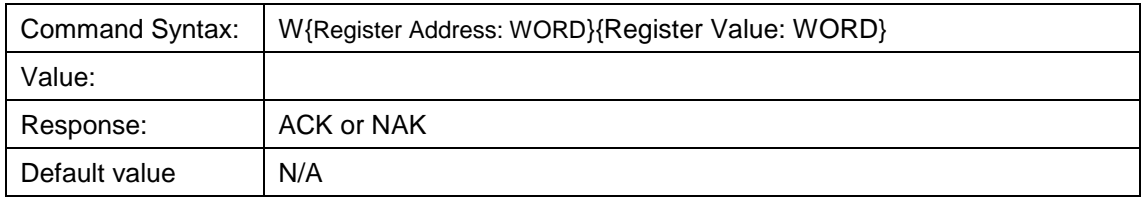

#### **Note**

To query a register value, issue ?W{Register Address}.

### **ASCII Data Mode**

Description: Sets the mode in which data values are interpreted to be ASCII. Only unsigned integer values  $(0 - 65535)$  are allowed in this mode and the data values are terminated with a carriage return (ASCII 13) or linefeed (ASCII 10). In this mode the Maya2000Pro "echoes" the command and data values back out the RS-232 port.

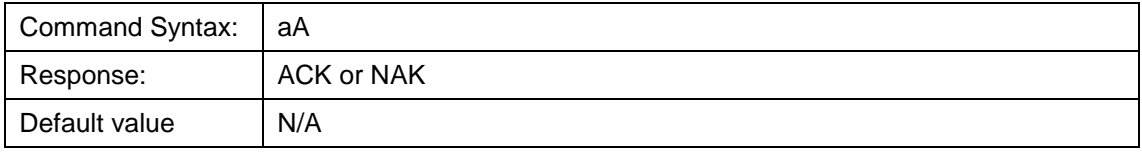

#### **Notes**

The command requires that the string "aA" be sent without any CR or LF. This is an attempt to insure that this mode is not entered inadvertently.

A legible response to the Version number query (v command) indicates the Maya2000Pro is in the ASCII data mode.

#### **Binary Data Mode**

Description: Sets the mode in which data values are interpreted to be binary. Only 16 bit unsigned integer values  $(0 - 65535)$  are allowed in this mode with the MSB followed by the LSB

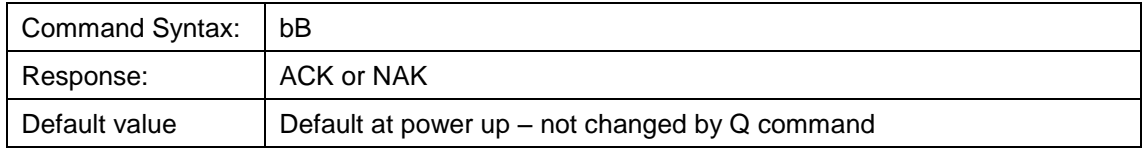

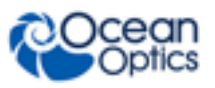

#### **Note**

The command requires that the string "bB" be sent without any CR or LF. This is an attempt to insure that this mode is not entered inadvertently.

### **Checksum Mode**

Description: Specifies whether the Maya2000Pro will generate and transmit a 16-bit checksum of the spectral data. This checksum can be used to test the validity of the spectral data, and its use is recommended when reliable data scans are required. See Technical Note 2 for more information on checksum calculation.

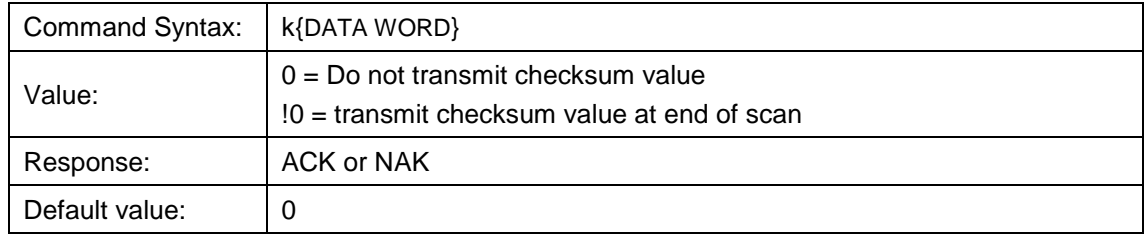

### **Version Number Query**

Description: Returns the version number of the code running on the microcontroller. A returned value of 1000 is interpreted as 1.00.0

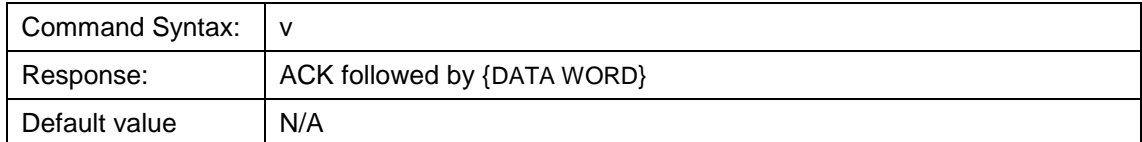

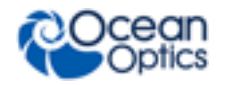

### **Calibration Constants**

Description: Writes one of the 16 possible calibration constant to EEPROM. The calibration constant is specified by the first DATA WORD which follows the x. The calibration constant is stored as an ASCII string with a max length of 15 characters. The string is not check to see if it makes sense.

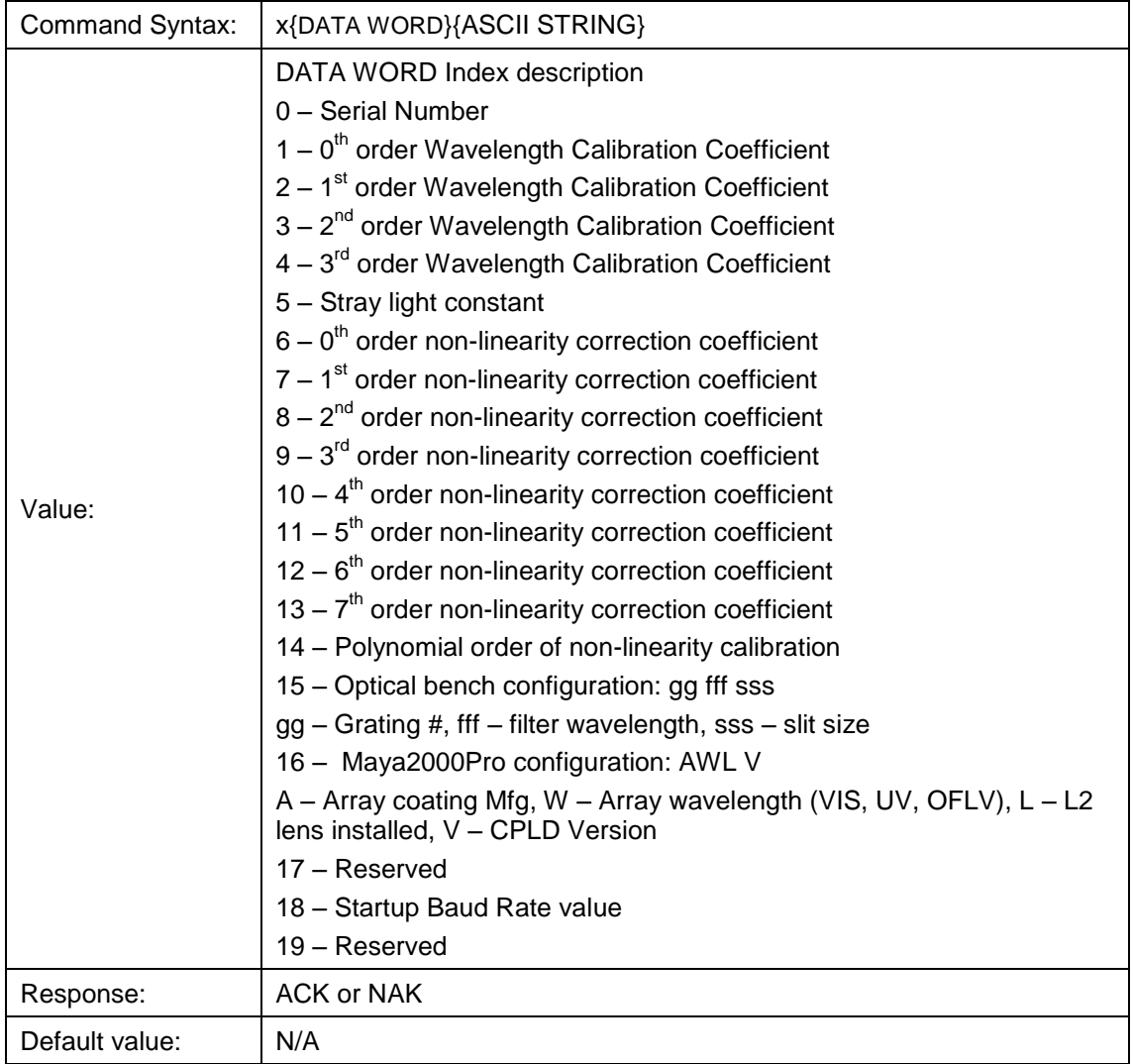

#### **Note**

To query the constants, use the ?x{DATA WORD} format to specify the desired constant. To query all coefficients issue ?x-1 command.

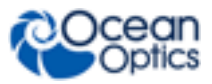

### **Query Variable**

Description: Returns the current value of the parameter specified. The syntax of this command requires two ASCII characters. The second ASCII character corresponds to the command character which sets the parameter of interest (acceptable values are B, A, I, K, T, J, y). A special case of this command is ?x (lower case) which requires an additional data word bee passed to indicate which calibration constant is to be queried.

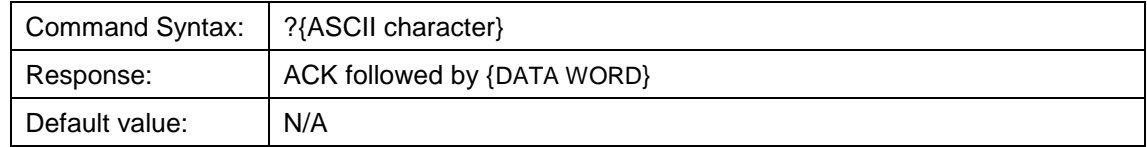

### **Examples**

Below are examples on how to use some of the commands. Commands are in **BOLD** and descriptions are in parenthesis. For clarity, the commands are shown in the ASCII mode (a command) instead of the default binary mode.

The desired operating conditions are: acquire every  $4<sup>th</sup>$  pixel from the spectrometer with a 200ms integration time, set number of scan to add to 5 and operate at 115,200 Baud.

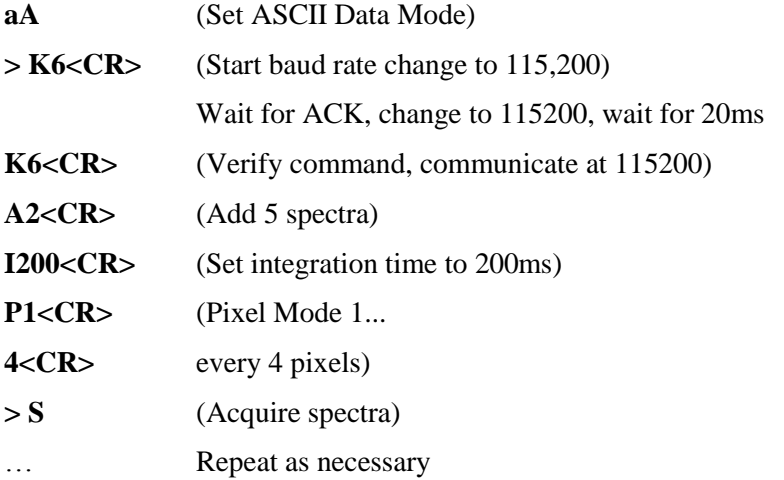

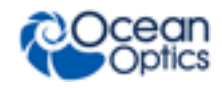

## **Application Tips**

- During the software development phase of a project, the operating parameters of the Maya2000Pro may become out-of-synch with the controlling program. It is good practice to cycle power on the Maya2000Pro when errors occur.
- If you question the state of the Maya2000Pro, you can transmit a space (or another noncommand) using a terminal emulator. If you receive a NAK, the Maya2000Pro is awaiting a command; otherwise, it is still completing the previous command.
- For Windows users, use HyperTerminal as a terminal emulator after selecting the following:
	- 1. Select **File | Properties**.
	- 2. Under Connect using, select Direct to Com x.
	- 3. Click Configure and match the following Port Settings:

Bits per second (Baud rate): Set to desired rate

Data bits: 8

Parity: None

Stop bits: 1

Flow control: None

Click **OK** in **Port Settings** and in **Properties** dialog boxes.

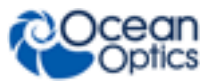